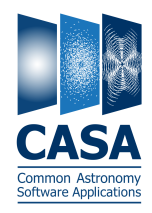

# The *CASA* software package

Dirk Petry (ESO/ARC), February 2012

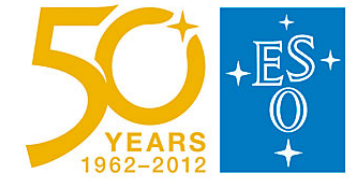

### **Outline**

- → What is *CASA*? Fractures
- → Who develops *CASA*? exercise revelopment team
- $\rightarrow$  What are the main requirements and how does *CASA* meet them? - design and implementation
- $\rightarrow$  CASA status and release plans
- 
- 
- 
- 
- $\rightarrow$  How does CASA look and feel?  $\rightarrow$  installation and the typical analysis session

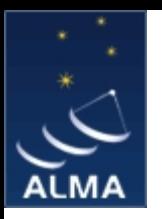

# *CASA main features*

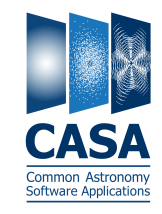

- *CASA* **= Common Astronomy Software Applications**
- **Development started in the 90s as the next generation of AIPS**
- **Refocussed in 2003 to be** *the ALMA/EVLA analysis package*
- **Has the intention to be a** *general software package to reduce both interferometer and single-dish data*
- **Internally consists of two parts:**

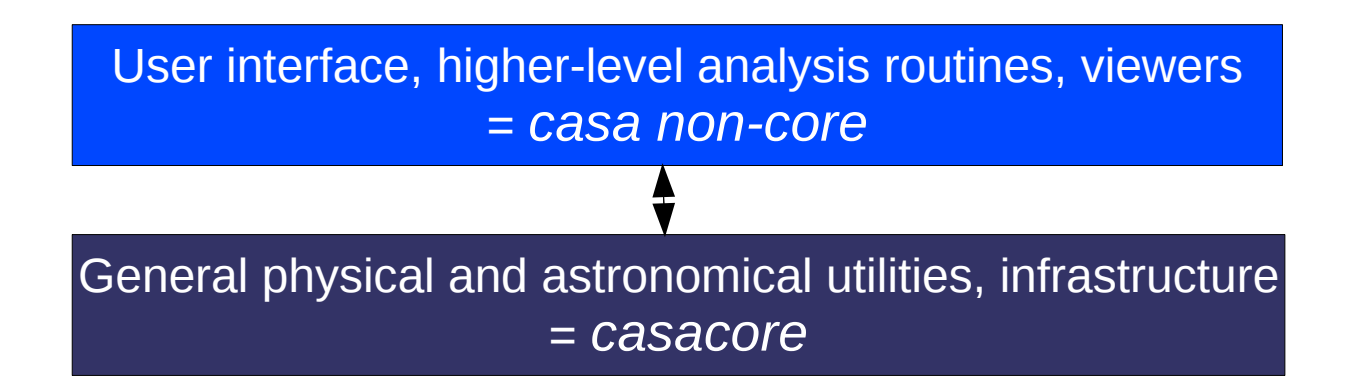

- **Implements the "Measurement Equation" (Hamaker, Bregman & Sault 1996)**
- **Internal data format is the "Measurement Set" (Kemball & Wieringa 2000)**
- **more than 1.5 Million lines of code (mostly C++)**
- **In public release under GNU Public License since December 2009**

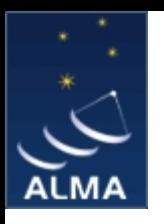

# *CASA* – development team

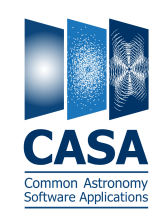

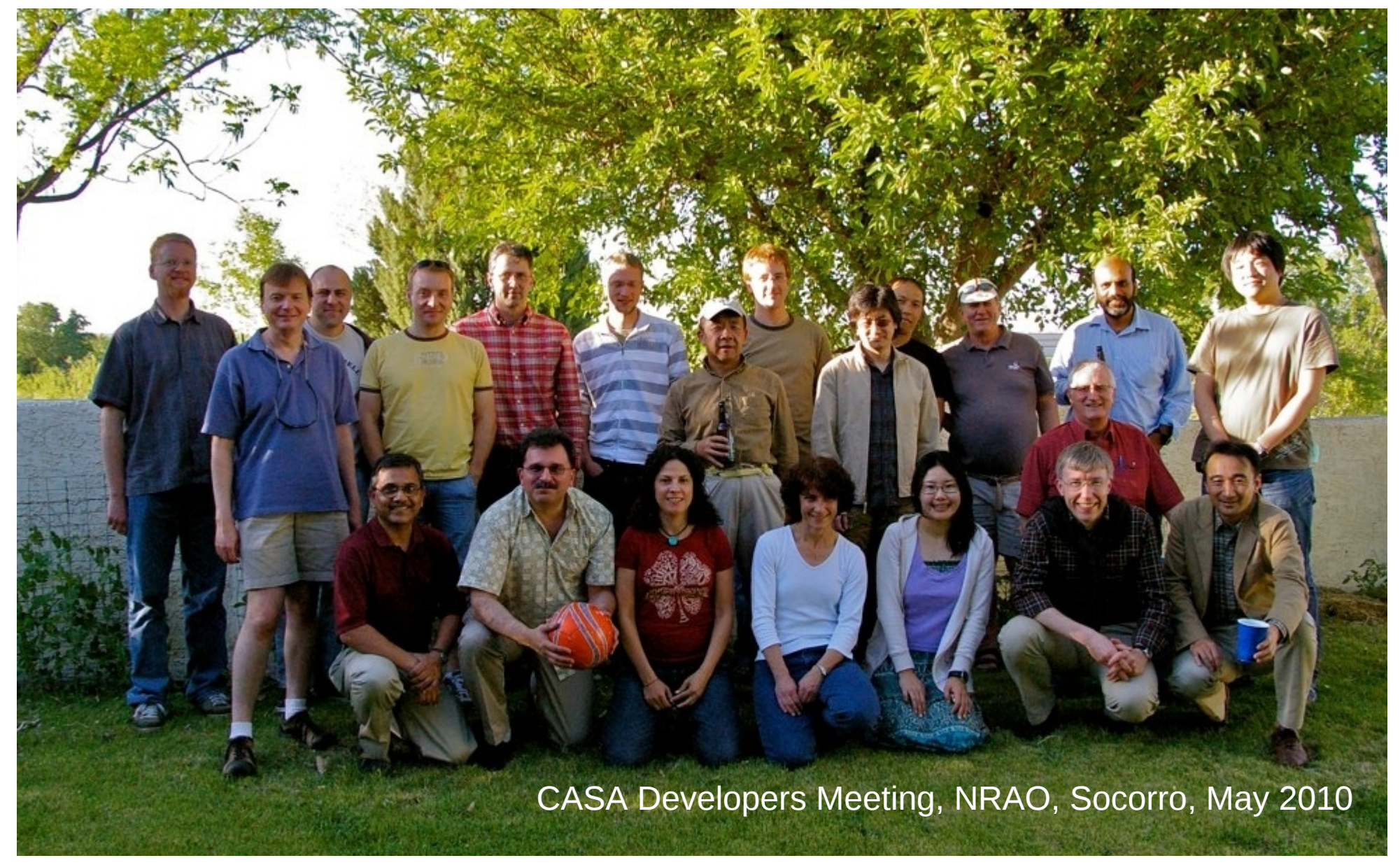

### D. Petry, CASA Introduction, February 2012 3

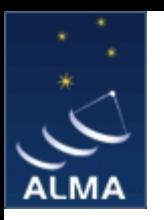

# *CASA* – development team

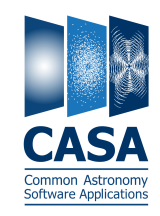

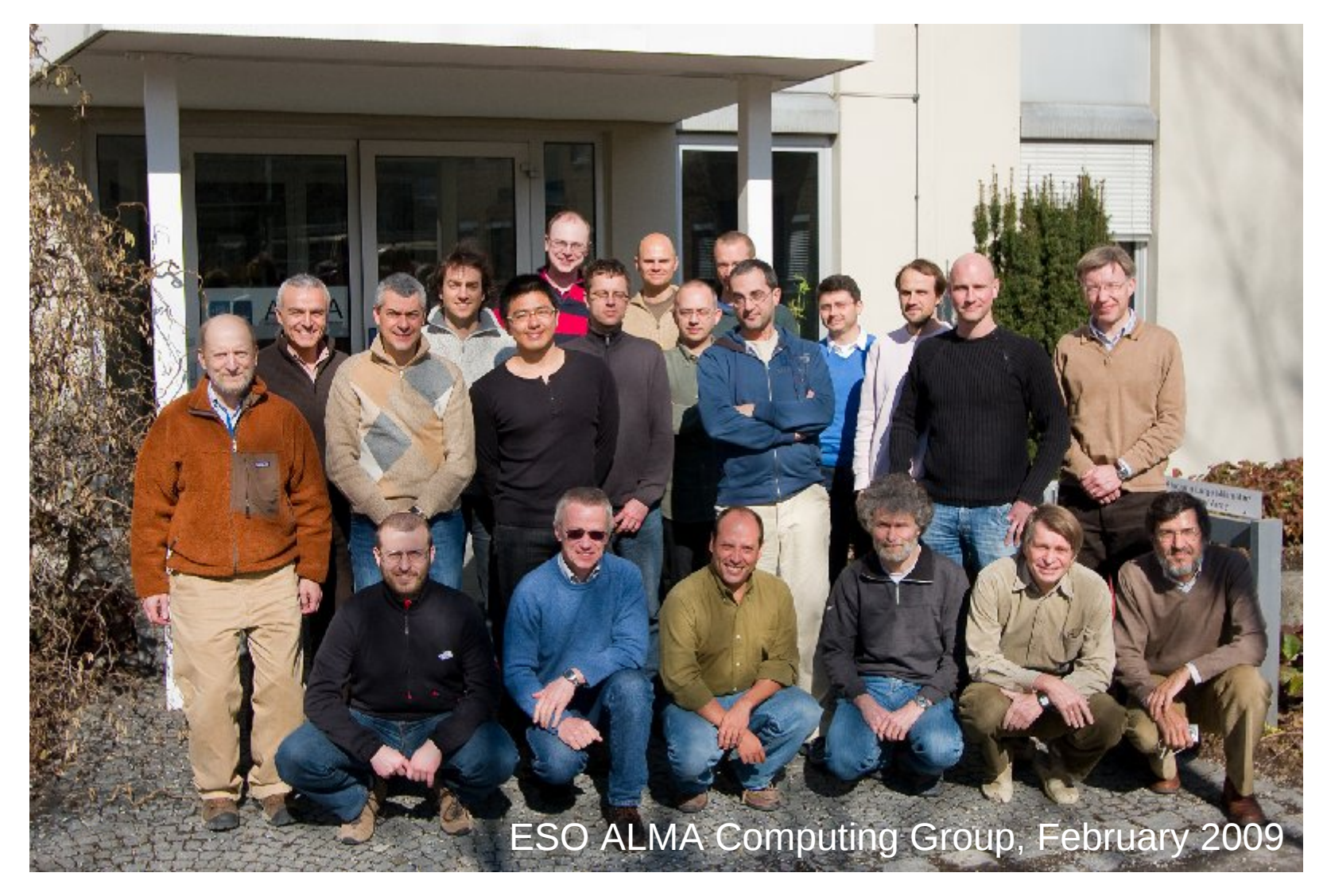

Since mid 2008, two CASA developers at ESO, since Sept. 2009 three

D. Petry, CASA Introduction, February 2012 4

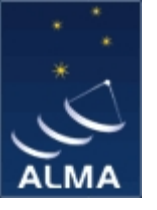

*CASA* – development team

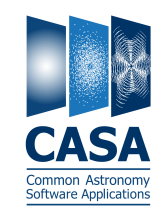

**Originally only developed at NRAO (Socorro, NM) , now approx. 19 FTE developers are at work at**

**US (NRAO and others): 12 Japan (NAOJ): 3 Europe (ESO and others): 4**

- + 1 CASA manager (NRAO Socorro) = Jeff Kern
- + 1 CASA Project Scientist (NRAO Socorro) = Jürgen Ott
- + 1 ALMA CASA subsystem scientist (NRAO CV) = Crystal Brogan
- + 1 EVLA CASA subsystem scientist (NRAO Socorro) = Steve Myers
- + 2 ARC CASA leads (ESO: D. Petry, NAOJ: A. Higuchi)

+ a few 5% FTEs at ASTRON, ATNF, and other places Also involved: ALMA Computing Managers = B. Glendenning (NRAO), E. Schmid, P. Ballester (ESO)

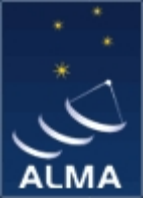

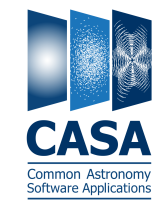

#### **Overall architecture:**

1) A data structure

- 2) A set of data import/export facilities
- 3) A set of tools for data access, display, and editing
- 4) A set of tools for science analysis
- 5) A set of high-level analysis procedures ("tasks")
- 6) A programmable command line interface with scripting
- 7) Documentation

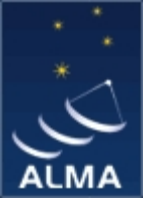

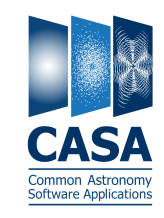

### **Overall architecture:**

1) A data structure

*Tables: Images, Caltables,* and the *Measurement Set* (MS)

2) A set of data import/export facilities

the so-called *fillers*: (ASDM, UVFITS, FITS-IDI, VLA archive) → MS, FITS → Image

3) A set of tools for data access, display, and editing

tools to load/write data into/from casacore data types,

*Qt*-based table browser, viewer, and (beta) x/y plotter, *matplotlib*-based x/y plotter

4) A set of tools for science analysis

built around the *Measurement Equation* (developed in 1996),

a toolkit for radio astronomical calibration, imaging, and simulation

5) A set of high-level analysis procedures ("tasks")

user-friendly implementations of the solutions for all common analysis problems

6) A programmable command line interface with scripting

*Python* (augmented by *IPython*) gives a MATLAB-like interactive language

7) Documentation

an extensive cookbook (500 pages) + documentation through help commands (help, ?, pdoc) + online help pages, See **<http://casa.nrao.edu/>**

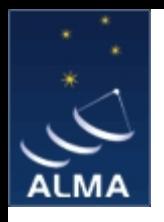

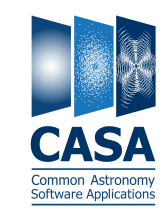

### **Overall architecture:**

1) A data structure

- *Tables: Images, Caltables,* and the *Measurement Set* (MS)  $a) \rightarrow$ 
	- 2) A set of data import/export facilities
		- the so-called *fillers*: (ASDM, UVFITS, FITS-IDI, VLA archive) → MS, FITS → Image
	- 3) A set of tools for data access, display, and editing

tools to load/write data into/from casacore data types,

*Qt*-based table browser, viewer, and (beta) x/y plotter, *matplotlib*-based x/y plotter

- 4) A set of tools for science analysis
- b)  $\rightarrow$  built around the *Measurement Equation* (developed in 1996), a toolkit for radio astronomical calibration, imaging, and simulation
	- 5) A set of high-level analysis procedures ("tasks") user-friendly implementations of the solutions for all common analysis problems
	- 6) A programmable command line interface with scripting
- *Python* (augmented by *IPython*) gives a MATLAB-like interactive language  $c) \rightarrow$ 
	- 7) Documentation

an extensive cookbook (500 pages) + documentation through help commands (help, ?, pdoc) + online help pages, See **<http://casa.nrao.edu/>**

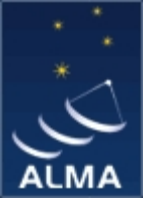

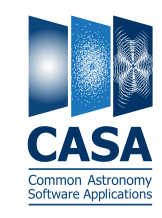

a) the *Measurement Set* (MS)

- developed by Cornwell, Kemball, & Wieringa between 1996 and 2000
- designed to store both interferometry (multi-dish) and single-dish data
- supports (in principle) any setup of radio telescopes
- supports description and processing of the data via the Measurement Equation
- fundamental storage mechanism: *CASA Tables* (inspired by *MIRIAD*)
- *MS = table for radio telescope data (visibilities) + auxiliary sub-tables*

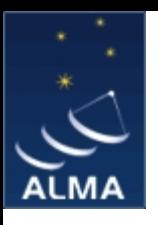

# *CASA* design and implementation

#### The Measurement Set

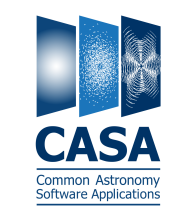

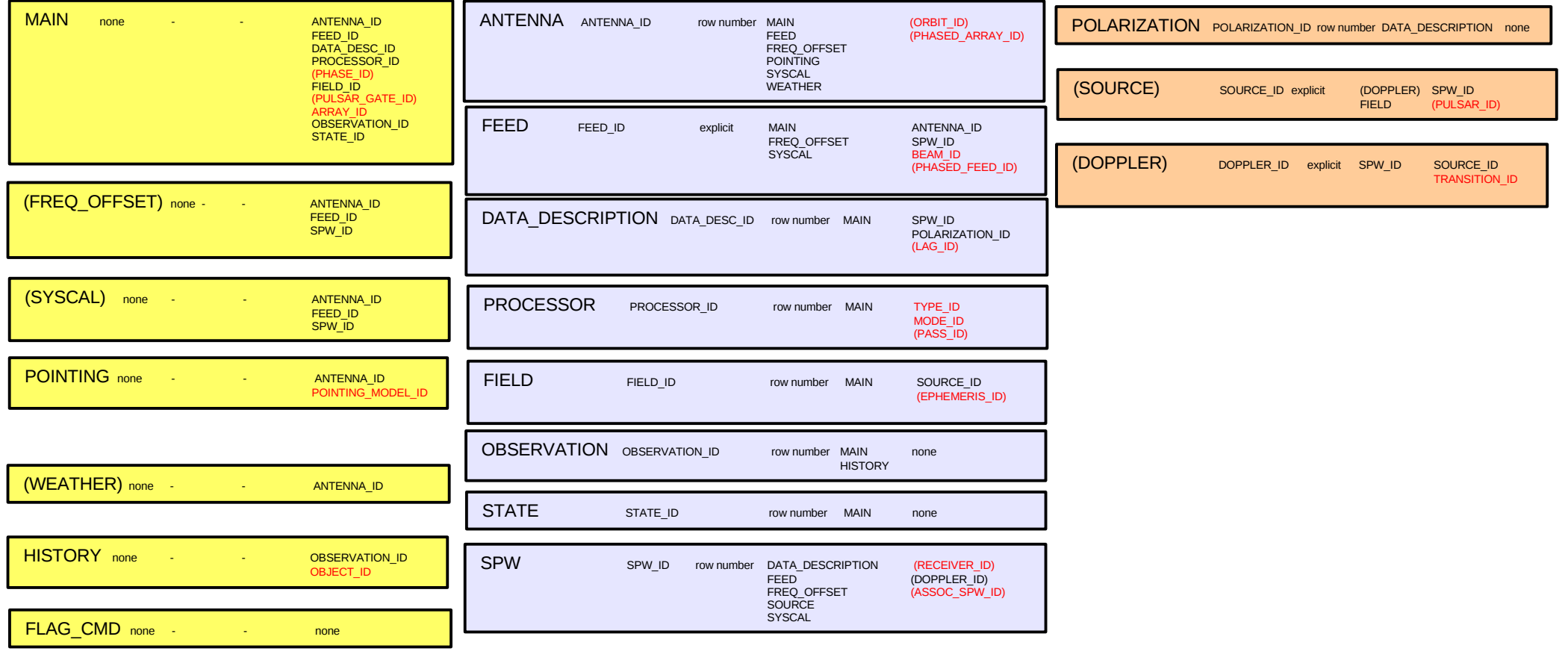

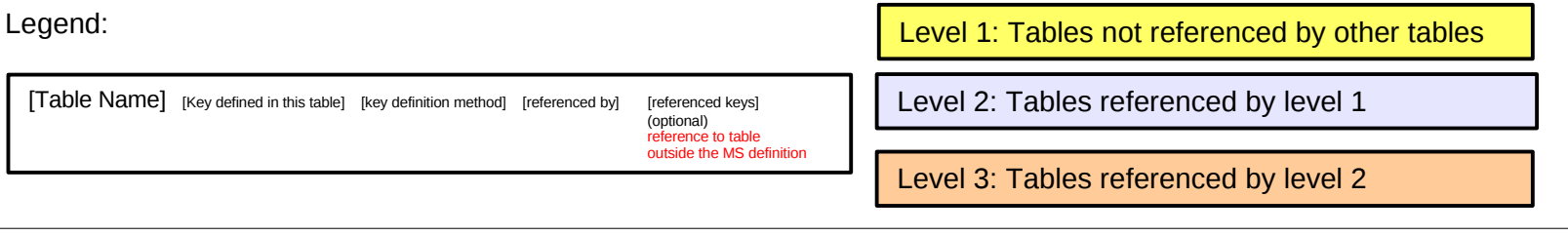

V1, D.Petry, 13.2.09

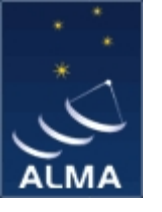

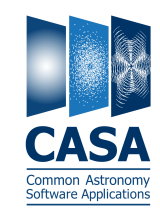

b) A toolkit for radio astronomical calibration, imaging, and simulation built around the *Measurement Equation* (Hamaker, Bregman, & Sault 1996 + Sault, Hamaker, & Bregman 1996)

$$
\vec{V}_{ij} = \vec{M}_{ij} \vec{B}_{ij} \vec{G}_{ij} \vec{D}_{ij} \int \vec{E}_{ij} \vec{P}_{ij} \vec{T}_{ij} \vec{F}_{ij} \ \vec{SI}_{\nu} (l,m) \, e^{-i2\pi (u_{ij}l + v_{ij}m)} dl \, dm + \vec{A}_{ij}
$$

where

the vectors are:  $V =$  observed visibility =  $f(u, v)$ ,  $I =$  Image to be derived,

*A* = additive baseline-based error component

the matrices are:  $M =$  multiplicative, baseline-based error component

- $B =$  bandpass response
- *G* = generalised electronic gain

*D* = polarisation leakage

*E* = antenna voltage pattern, i.e. primary beam effects

- *P* = parallactic angle dependence
- *T* = tropospheric effects
- *F* = ionospheric Faraday rotation
- *S* = mapping of *I* to the polarization basis of the observation

other variables and indices are:

*l, m* = image plane coordinates,  $i, j$  = telescope ID pairs = baseline, u,  $v$  = Fourier plane coordinates

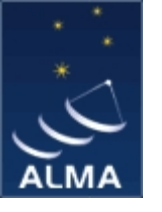

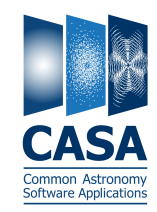

b) A toolkit for radio astronomical calibration, imaging, and simulation built around the *Measurement Equation* (Hamaker, Bregman, & Sault 1996 + Sault, Hamaker, & Bregman 1996) (continued)

Assuming, e.g., independence of the matrices from (*l,m*), the ME can be solved for individual calibration components.

$$
\vec{V}_{ij}^{obs} \: = \: \ddot{B}_{ij} \, \ddot{G}_{ij} \, \ddot{D}_{ij} \, \ddot{P}_{ij} \, \ddot{T}_{ij} \, \ddot{F}_{ij} \, \, \vec{V}_{ij}^{ideal} \label{eq:Vij}
$$

ideal visibility known from calibrator source

 $\Rightarrow$  have set of linear equations.

The actual calculation of the component is then a  $\chi^2$  minimization.

 (For wide-field imaging the above assumption doesn't hold and the solution is more complex but still possible.)

CASA contains a set of *solvers* for the different calibration components.

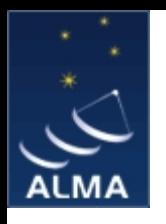

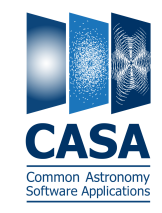

b) A toolkit for radio astronomical calibration, imaging, and simulation (continued)

### **Imaging in CASA: Combinations of Major and Minor Cycle Algorithms**

*Imaging (Major Cycle):*

1) Standard (no dir.-dep. effects, uv-grid sampling uses convolutional regridding)

2) with dir.-dep. effects:

a) W-term (image domain faceting, uv domain faceting, W projection)

b) PB correction (image domain, A projection)

c) Pointing Offset correction by phase gradient

d) Mosaicing (linear (separate) deconvolution,

joined deconv. of combined dirty images,

mosaicing by regridding all uv data onto one grid)

*Deconvolution (Minor Cycle):*

1) CLEAN (delta function model)

2) MS-CLEAN (blob model)

3) MSMFS CLEAN (model of blobs with polynomial spectrum)

4) MEM (maximum entropy method using prior image and delta function model)

see nice overview compiled by Urvashi Rau: <https://safe.nrao.edu/wiki/bin/view/Software/AlgorithmList>

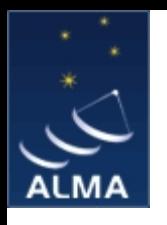

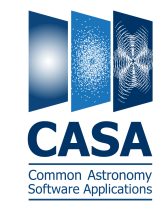

- b) A toolkit for radio astronomical calibration, imaging, and simulation (continued)
	- A sophisticated radio-astronomical data simulator: *simdata*
	- **Create Measurement Sets of simulated data** (and for convenience: analyse the simulated MS to create simulated image)
	- **Input:**

# **a) FITS image**

 **b) "antenna list" file describing your interferometer (incl. site name)** sites: *browsetable(os.getenv("CASAPATH").split(' ')[0]+"/data/geodetic/Observatories")* arrays: *ls os.getenv("CASAPATH").split(' ')[0]+"/data/alma/simmos/"*

### **c) observation setup parameters**

(central direction, time, mosaicing, spectral, integration time, etc.)

### **d) corrupting effect parameters**

(thermal noise from atmosphere and receiver)

- *uses realistic site-dependent troposphere model*
- *knows about ALMA and EVLA receiver parameters*
- *phase noise and gain drift can be applied to the MS later via CASA tools*

# **e) for convenience: clean task parameters for output image creation**

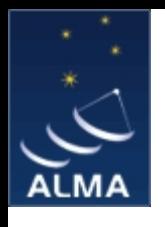

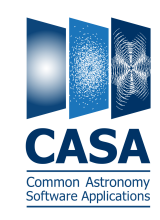

c) A programmable command line interface with scripting

 *Framework Architecture of 20 tools bound to Python (augmented by IPython)*

```
at : ATM - atmosphere simulation library
cb : Calibration utilities
cp : Calibration solution plotting utilities
cs : Coordinate system utilities
fg : Flagging/Flag management utilities
ia : Image analysis utilities
im : Imaging utilities
me : Measures utilities
ms : MeasurementSet (MS) utilties
mp : MS plotting (data (amp/phase) versus other quantities)
pm : PlotMS utilities
rg : Region manipulation utilities
tb : Table utilities (selection, extraction, etc)
tp : Table plotting utilities
qa : Quanta utilities
sl : Spectral line import and search
sm : Simulation utilities
vp : Voltage pattern/primary beam utilities
pl : pylab (matplotlib) functionality
sd : (after running asap init()) Single dish utilities
```
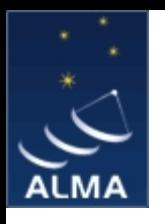

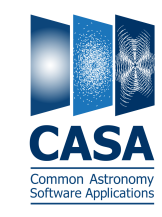

c) A programmable command line interface with scripting

(continued)

 *Python (augmented by IPython)*

 *Gives features such as*

- tab completion
- autoparenthesis
- command line numbering
- access to OS, e.g.

```
Lines starting with '!' go to the OS.
```
 $a = 11s$  \*.py to capture the output of '1s \*.py'.

!cmd \$myvar expands Python var myvar for the shell.

- history
- execfile()
- comfortable help

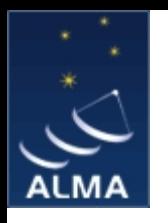

*CASA* design and implementation

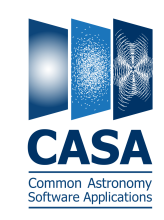

### *CASA* **special features:**

c) A programmable command line interface with scripting (continued)

*In addition to toolkit: high-level tasks for the standard user*

**tasks** (implemented in Python)  $\rightarrow$  **tools** (implemented in C++)

e.g. the task importfits is based on the tool **ia** (image analysis):

```
#Python script
    casalog.origin('importfits')
ia.fromfits(imagename,fitsimage,whichrep,whichhdu,zeroblanks,overwrite)
    ia.close()
```
CASA 3.3 comes with 109 implemented tasks.

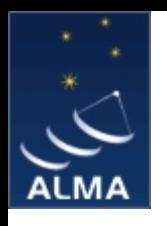

# *CASA* status

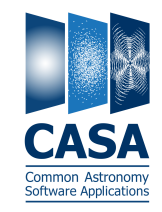

• Since Dec 2009 in public release under GPL = anybody can download,

 no warranty (see http://casa.nrao.edu ), limited support (help desk, needs registration)

- Tutorials for the user community regularly given
- The first public release was CASA 3.0.0 (Dec 2009), release 3.3.0 out Nov 2011
- Development platforms: Linux (RHEL) + Mac  $OS X$
- Supported platforms (binary distribution): RHEL, Fedora, openSuSE, Ubuntu, Mac OS X (10.6 and 10.7, no longer 10.5)
- Code kept in *svn* repository at NRAO, Socorro
- Have approx. 4300 modules,  $> 1.5E6$  lines of code,  $> 1E6$  lines of comments
- The core functionality (*casacore*, also available at http://code.google.com/p/casacore/) is also used by other projects
- *Hot topics*:
	- Support for High Performance Computing and Parallelisation
	- Advanced Imaging: wide fields, continuum imaging over wide spectral ranges

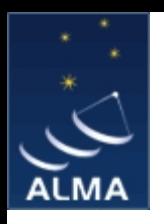

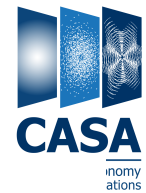

### **A typical analysis session**

 Part 1: flagging and calibration

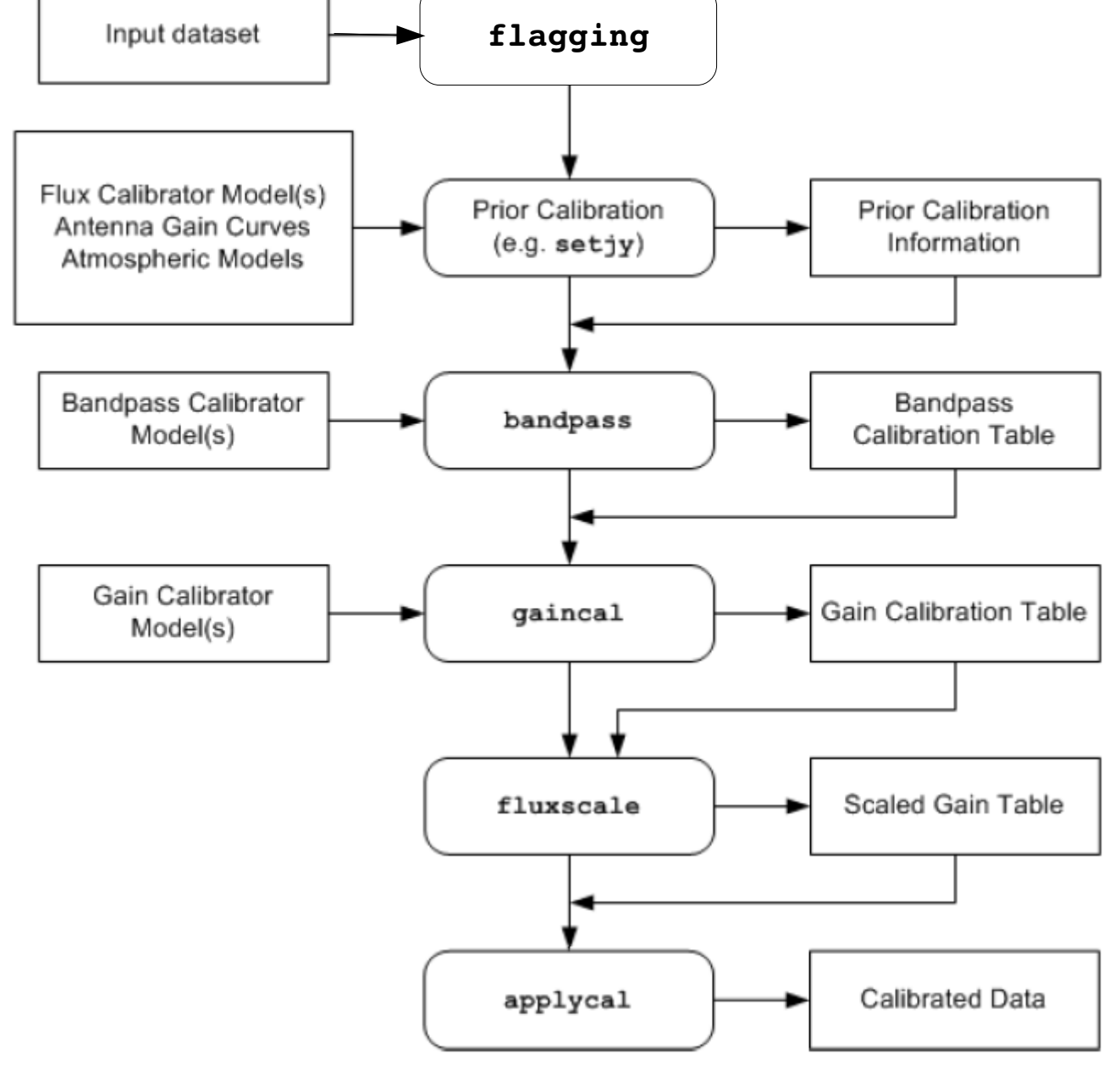

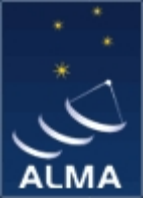

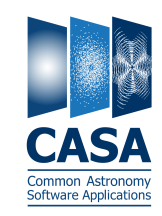

# **A typical analysis session** applycal Calibrated Data Part 2: imaging and image analysis **imaging image cube numerical viewing, analysis plotting** publication-ready plots and numerical results

D. Petry, CASA Introduction, February 2012 20

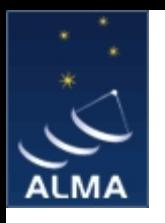

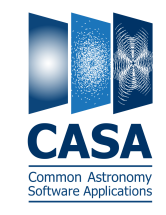

### **Installation - CASA comes as a tgz-file for Linux or a dmg-file for Mac OS-X**

See "Obtaining CASA" link on <http://casa.nrao.edu/>

Download latest version at

[https://svn.cv.nrao.edu/casa/linux\\_distro](https://svn.cv.nrao.edu/casa/linux_distro)

or

[https://svn.cv.nrao.edu/casa/osx\\_distro](https://svn.cv.nrao.edu/casa/osx_distro)

Linux:

Unpack tgz file in a location of your choice. cd into the created casapy directory. export PATH=\$PWD:\$PATH

Mac OS-X:

 Open the CASA disk image file (if your browser does not do so automatically). *Read the README for special instructions!* Drag the CASA application to the Applications folder of your hard disk. Eject the CASA disk image. Double-click the CASA application to run it for the first time.

 Distribution contains all necessary libraries and Python. No external packages needed. Exception: Ubuntu users should install Xvfb!

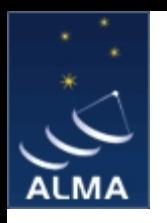

X bash

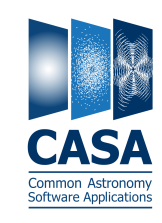

 $\Box$ 

### **Pictures from a typical analysis session**

### 1) Startup:

Log | File Ed

است

Time 2011

ь

open terminal and start *casapy*

*Basic help tools are listed and the logger window is opened.*

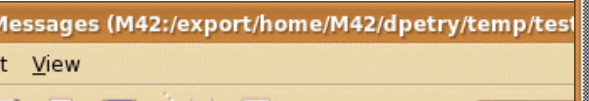

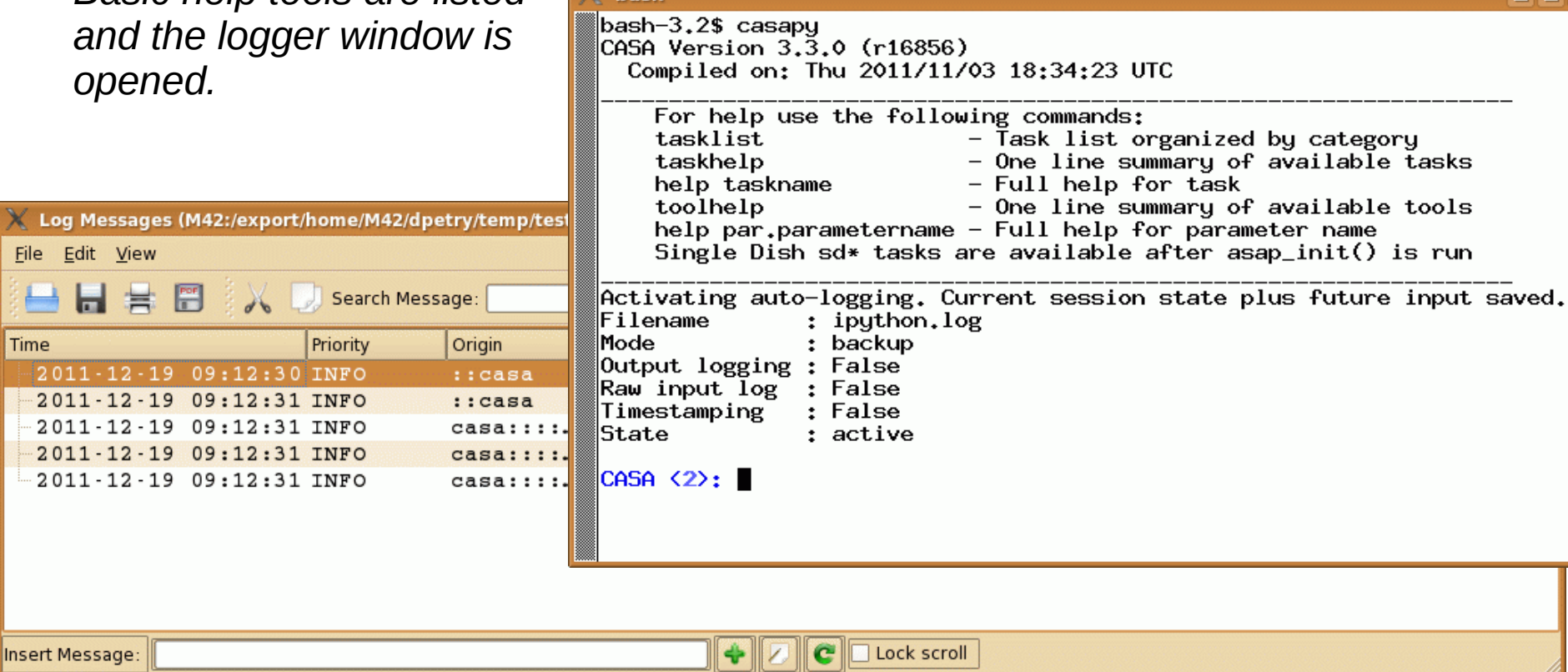

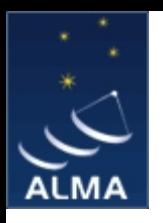

# The *CASA* user interface

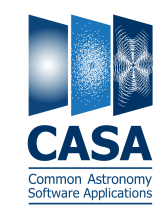

### *The logger provides functionality for monitoring and debugging command execution.*

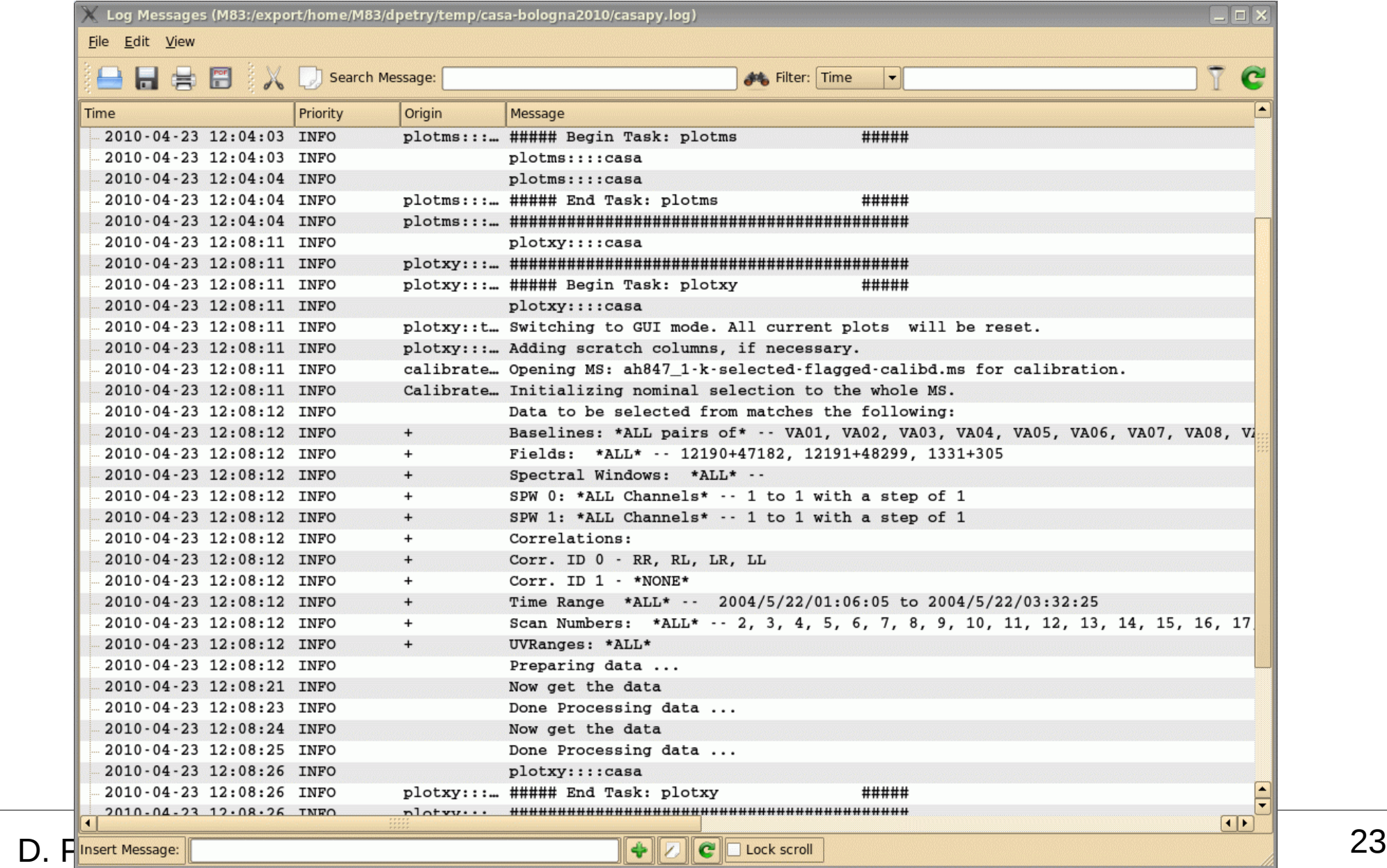

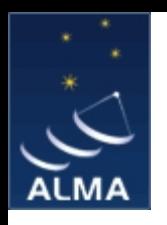

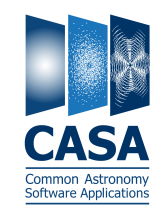

### **Pictures from a typical analysis session**

 2) enter commands in a MATLAB-like environment

recall previous settings

list present settings for current task (includes parameter verification)

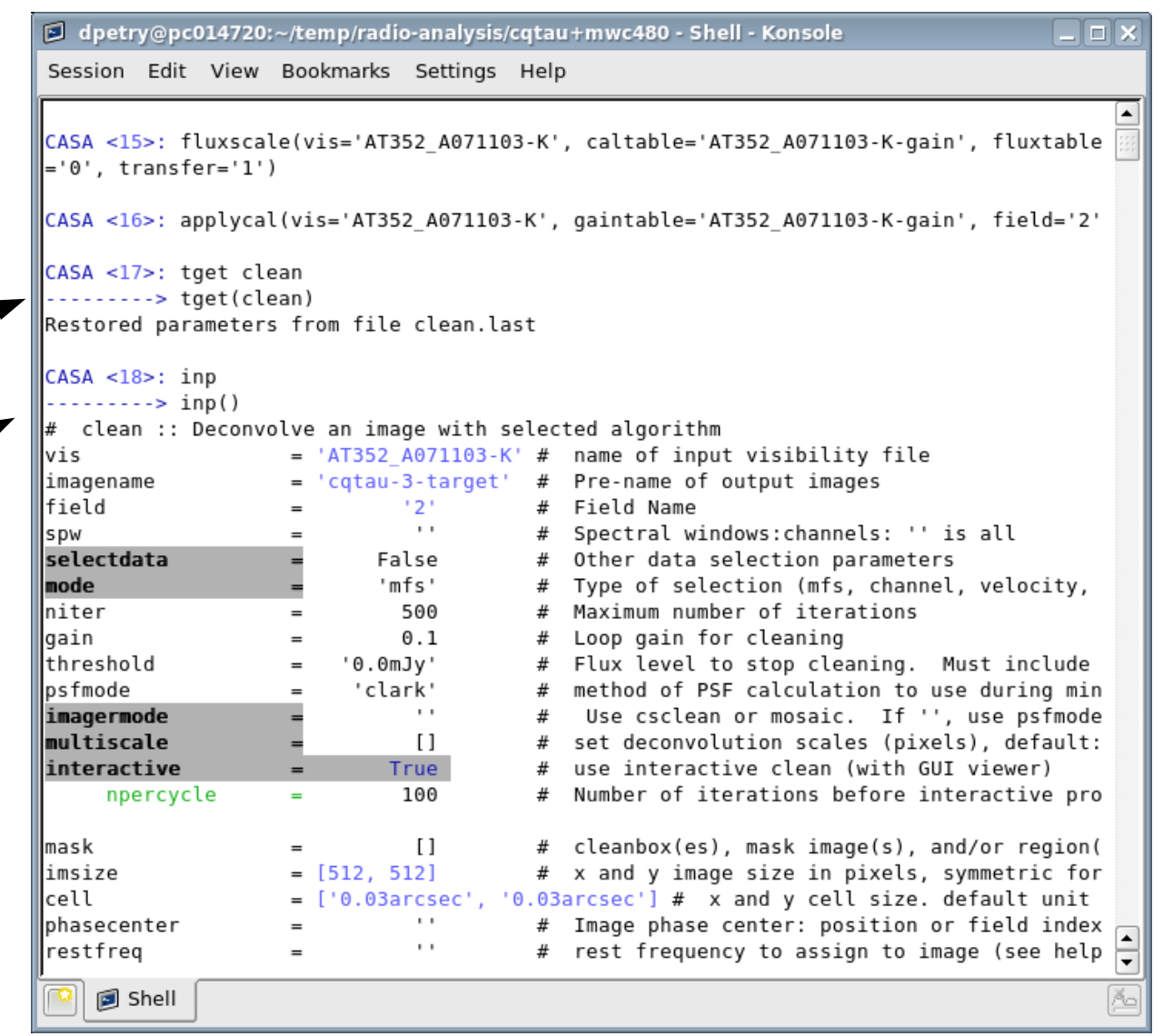

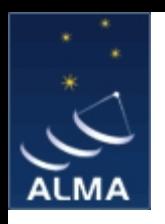

# The *CASA* user interface

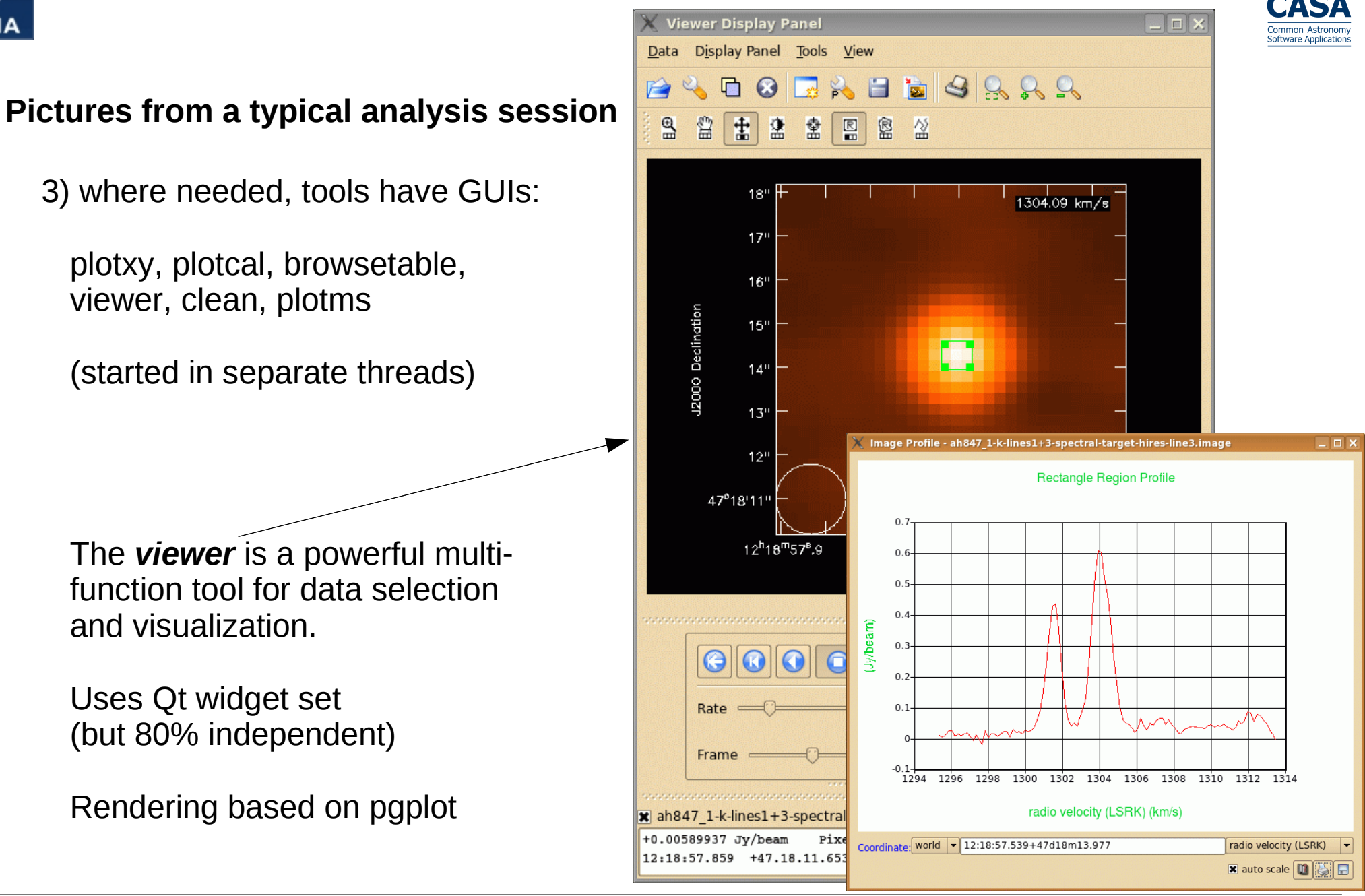

D. Petry, CASA Introduction, February 2012 25

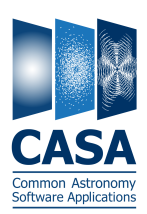

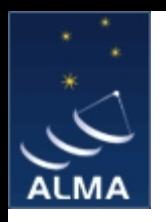

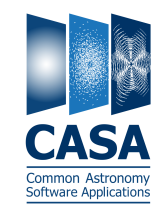

### **A typical analysis session**

3) where needed, tools have GUIs:

plotxy, plotcal, browsetable, viewer, clean, plotms

(started in separate threads)

*browsetable* permits you to explore any CASA table, e.g. Measurement Sets

Also Qt-based.

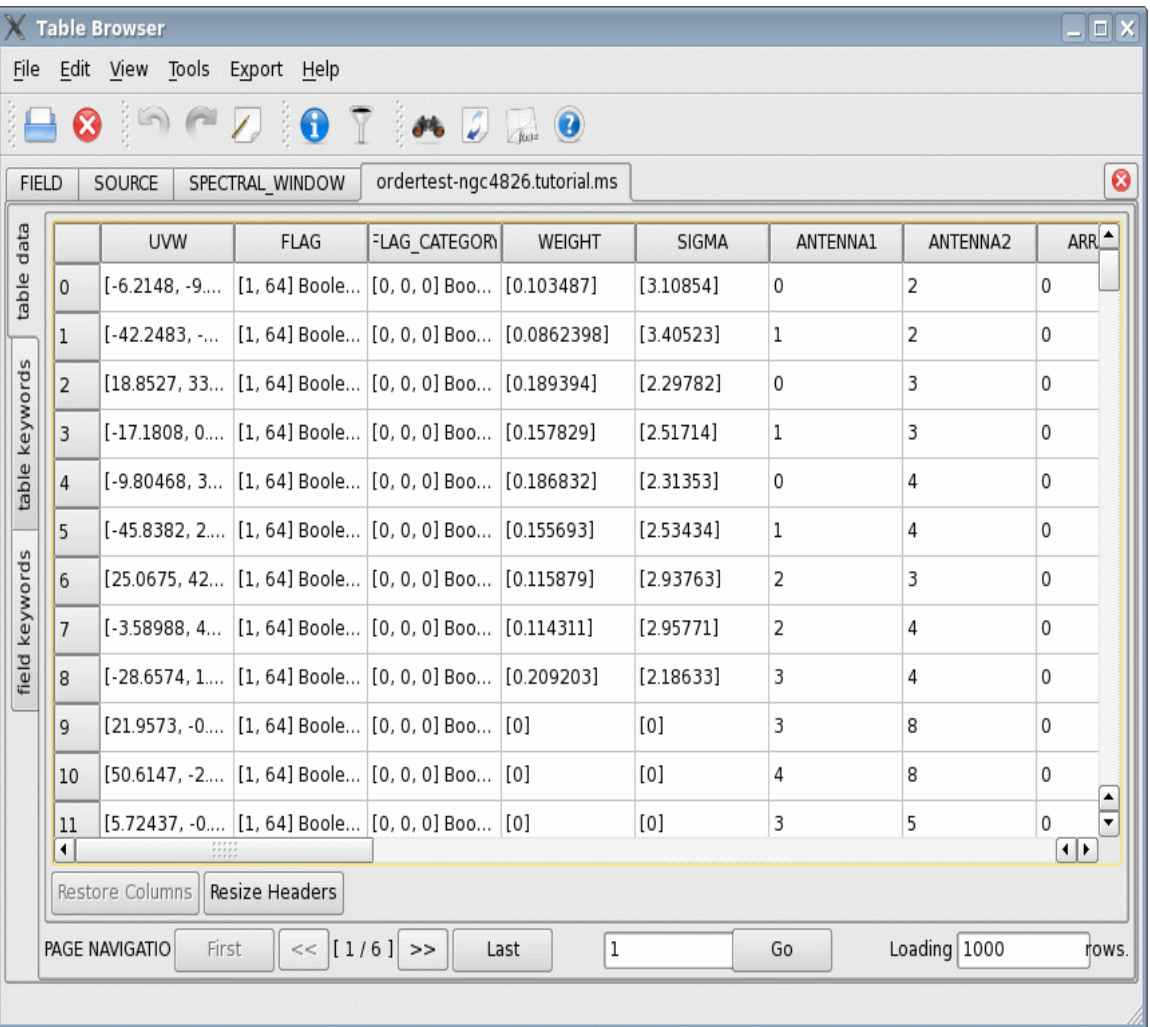

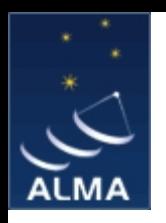

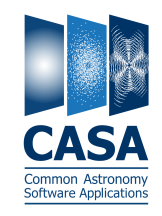

### **A typical analysis session**

3) where needed, tools have GUIs:

plotxy, plotcal, browsetable, viewer, clean, plotms

(started in separate threads)

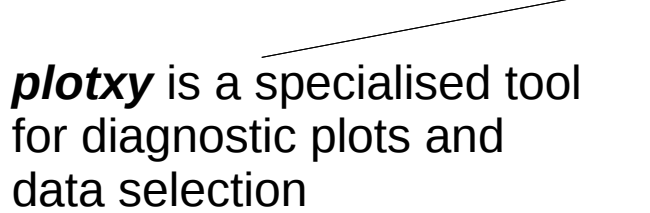

To be phased out.

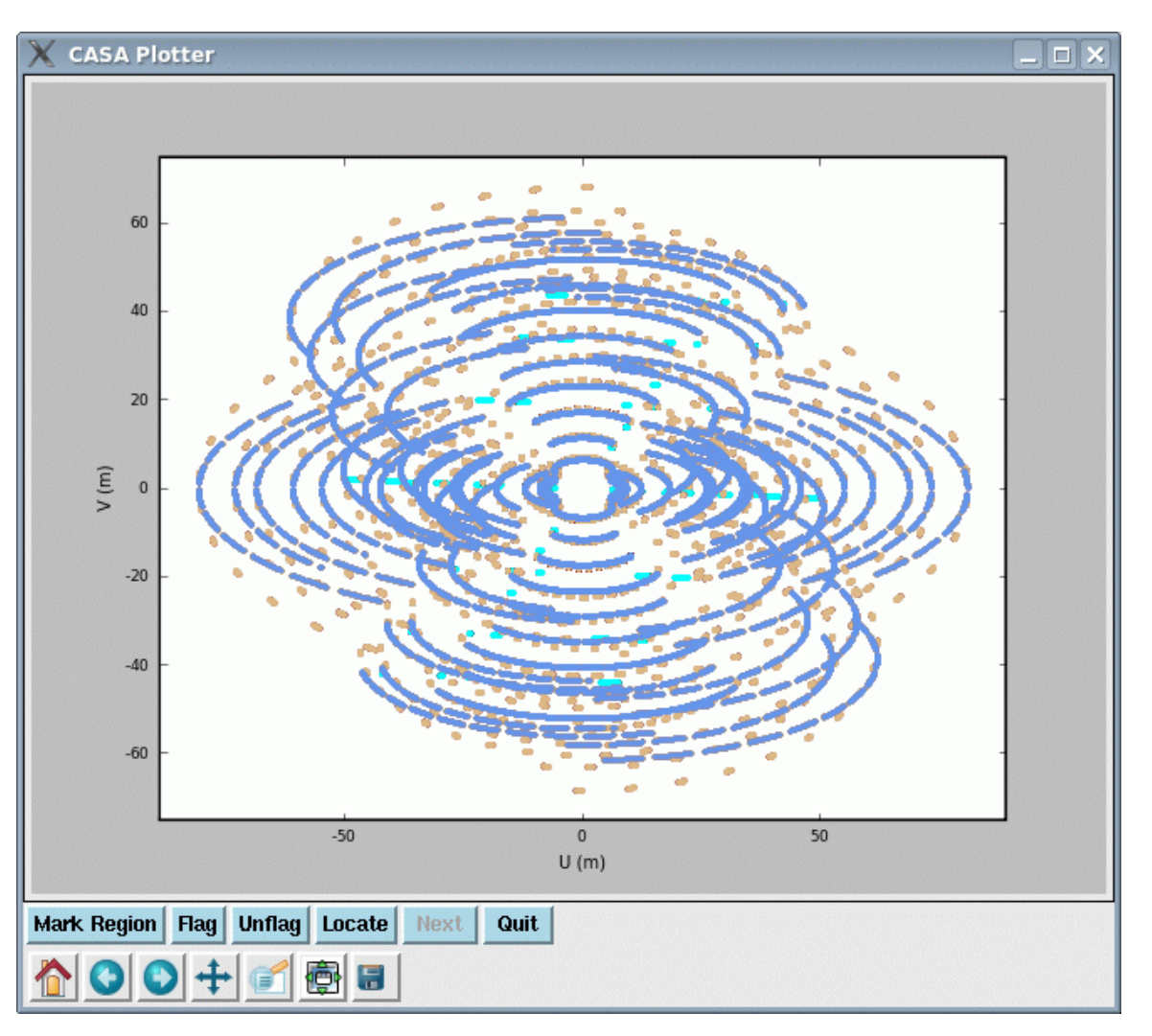

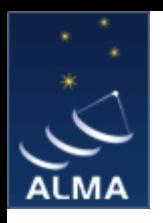

# The *CASA* user interface

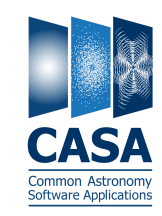

#### **A typical analysis session** PlotMS  $\Box$ ) File View Help Plots Flagging **Tools** Annotato **Amp vs. UVDist**  3) where needed, tools have GUIs: Amp vs. UVDist **Plot Title**  $0.3$ · Default **None** plotxy, plotcal, browsetable, %%vaxis%% vs. %%xaxis%% Avec viewer, clean, plotms  $0.25$ **Unflagged Points Symbol** Mone · Default  $0.2$ (started in separate threads) Custom  $\begin{bmatrix} 2 \\ 4 \\ 0.15 \end{bmatrix}$ Style:  $\Rightarrow$  px, circle  $2 \overline{\phantom{a}}$ fill 0000ff Outline: O None O Default Colorize by: Field Displa  $0.1$ **Flagged Points Symbol** *plotms* is going to replace  $\odot$  None Default  $0.05$ plotxy. Release 3.3 contains Custom first useful version. Style: Ppx, circle  $\overline{2}$ Export  $\mathbf{0}$ ff0000 fill Fill Outline: O None O Default 500 1,000 1,500 2,000 plotms is Qt-based and much Plot **UVDist** 同国 faster than plotxy. **Hold Drawing**

Uses generic plotting class

which in turn uses **Qwt**.

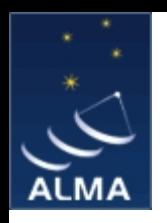

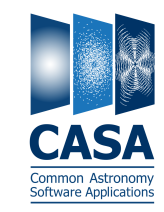

### *A typical analysis session*

#### 4) A sophisticated radio-astronomical data simulator: *simdata*

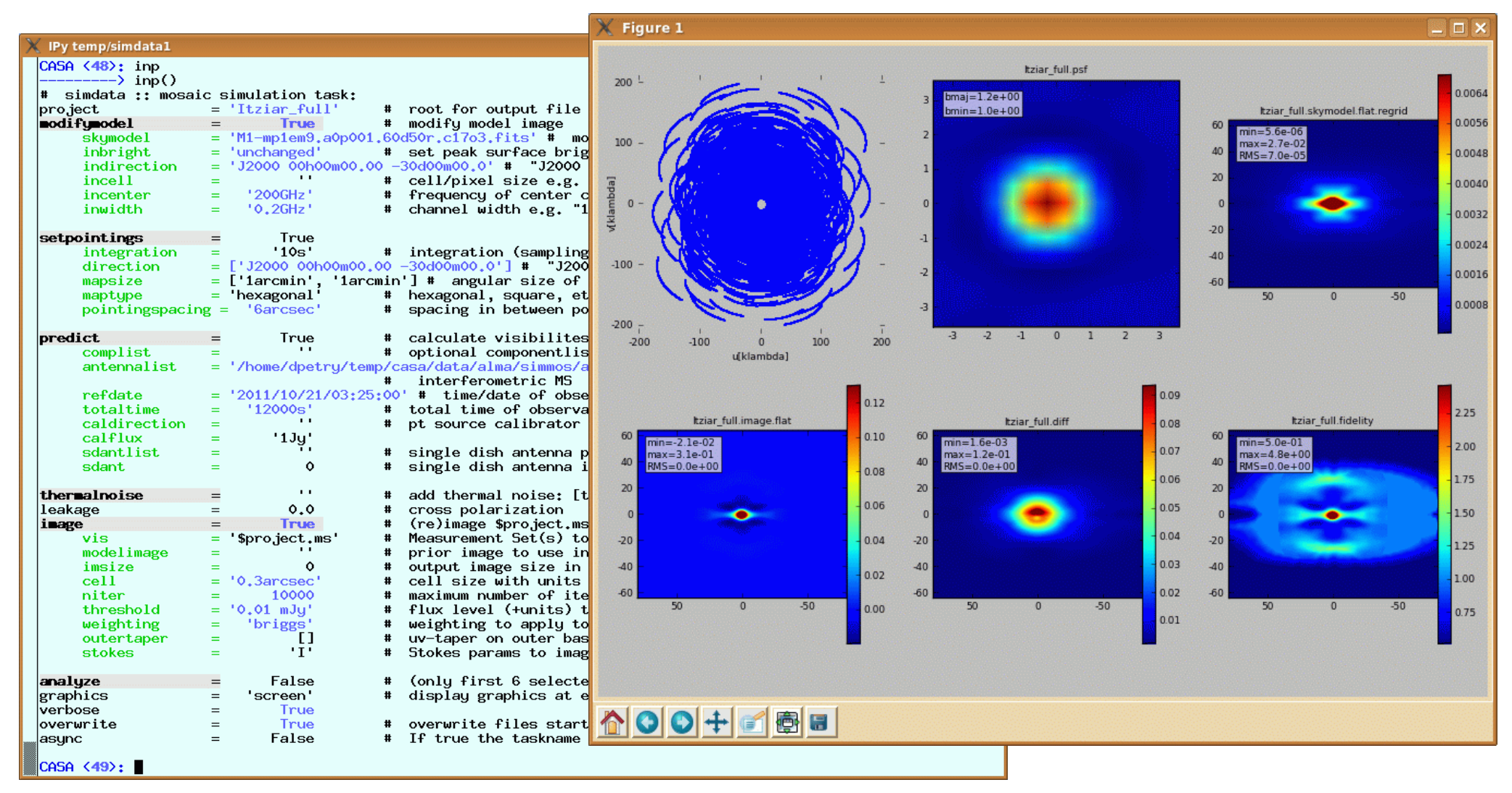

### D. Petry, CASA Introduction, February 2012 29

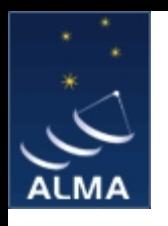

### *Summary*

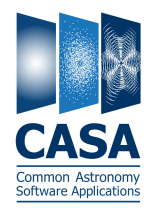

- **The standard science data analysis package for ALMA and EVLA is** *CASA*
- Data from other observatories can also be processed, e.g. BIMA, ATCA, CARMA, SMA
- *CASA* **is mostly C++ code (libraries for general use available as** *casacore***)**
- **approx. 22 people are working on** *CASA* **in North America, Europe, and Japan**
- *CASA* **is a** *comprehensive toolbox* **with** 
	- **MATLAB-like, scriptable user interface using** *Python/iPython*
	- **procedures for calibration, imaging, spectral and spatial analysis, simulation and more**
	- **GUI tools for data selection, browsing, plotting, and image processing**
- **The command-line interface has two levels:** 
	- *tasks* **for the common analysis problems**
	- *tools* **for everything else including** *your own tasks*
- **the heart of the science analysis code is the** *Measurement Equation*
- **the internal data format are** *CASA Tables*
- **the** *Measurement Set* **is the** *CASA* **data format for visibility data**
- *CASA* **is publicly available under GPL for Linux and Mac OS X, installation is simple, see <http://casa.nrao.edu/>**
- The latest release is version 3.3 (November 2011)